## Pourquoi utiliser Facebook

Facebook est le réseau social le plus utilisé en France et par votre club préféré (et le plus utilisé chez les séniors  $\bullet$ ).

Chaque membre de Facebook a la possibilité de partager différents types de contenus avec leurs amis, proches ou connaissances.

#### Pourquoi ne pas avoir peur de Facebook

Facebook ne va pas partager vos photos - et encore moins votre identité - avec qui que ce soit. Vendre de la pub, c'est leur gagne-pain, alors ils ne vont jamais partager vos coordonnées avec quelqu'un d'autre.

En plus, ils vous donnent la possibilité de choisir avec qui partager vos idées, vos souvenirs - et de choisir qui peut les voir, les partager.

Je vous expliquerai (voir plus bas) comment gérer la confidentialité.

#### Créer un compte Facebook

- 1. Rendez-vous sur le site Internet de Facebook : https://www.facebook.com.
- 2. Cliquez sur le bouton Créer un compte
- 3. Renseignez votre nom, votre prénom, votre adresse messagerie (ou numéro de mobile), votre mot de passe, votre date de naissance et votre sexe
- 4. Cliquez sur le bouton S'inscrire
- 5. Un mail vous est adressé par Facebook
- 6. Accéder à votre boîte de messagerie
- 7. Confirmer votre inscription en suivant les étapes décrites dans le mail que vous venez de recevoir

Votre compte Facebook est créé, vous pouvez commencer à utiliser le service en renseignant votre profil.

Vous devez impérativement vous souvenir de l'adresse de messagerie (ou du numéro de mobile) et du mot de passe.

# Comment se connecter à Facebook

Vous êtes désormais inscrit, vous faîtes partie de la communauté Facebook. La prochaine fois que vous souhaiterez utiliser le réseau social, il va falloir vous connecter. Pour réaliser cette action, rien de plus simple :

- 1. Accéder à la page d'accueil de Facebook en tapant dans la barre d'adresse de votre navigateur préféré https://www.facebook.com.
- 2. En haut de la page d'accueil, saisissez votre adresse email (ou numéro de mobile) puis votre mot de passe. Il s'agit ici des informations que vous avez saisies lors de votre inscription au site.

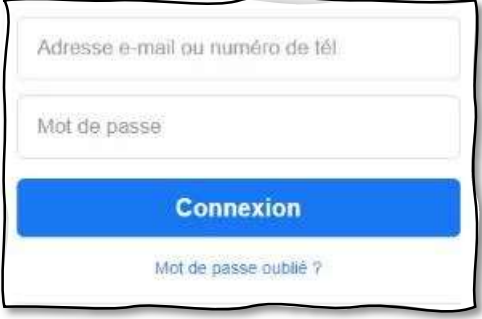

3. Cliquez sur le bouton Connexion

Connexion

Une fois connecté, vous avez accès à votre compte. Votre mur Facebook affiche le fil d'actualité qui vous expose les différentes publications de vos amis, des groupes sur lesquels vous êtes inscrits et des pages sur lesquelles vous êtes abonnées.

#### Comment utiliser Facebook

#### Le profil Facebook

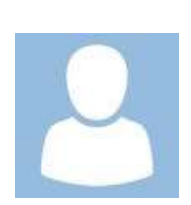

Le profil permet de renseigner vos informations personnelles et mettre en avant vos centres d'intérêt, vos activités, votre humeur.

La saisie de ces renseignements est totalement facultative.

Votre profil Facebook vous donne également la possibilité de gérer vos photos et vidéos en créant des albums qui seront visibles - ou pas - selon votre choix.

Vous pouvez aussi partager vos goûts musicaux, cinématographiques, littéraires, vos émissions de télévision préférées…

# Rechercher des amis ou des groupes dont votre club de plongée préféré !

Une fois que vous avez votre compte Facebook, il est intéressant de rechercher des amis. Sinon votre mur risque de rester désespérément vide et vos publications n'auront pas une grande portée.

Pour effectuer une recherche, saisissez votre requête dans le champ de saisie qui se trouve en haut à gauche de la page principale.

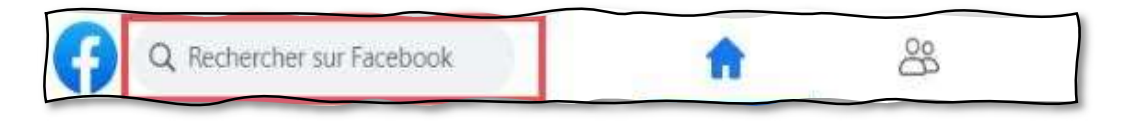

Vous pouvez réaliser une recherche en tapant les noms et prénoms ou encore l'adresse e-mail d'une personne.

Saisissez, par exemple, le nom de votre artiste préféré, le nom d'une association ou d'un site Internet pour découvrir leur page Facebook.

Vous pouvez également entrer dans le champ un mot décrivant de votre passion (la plongée  $\mathcal{D}$  par exemple), ou votre lieu préféré pour visualiser les groupes Facebook correspondant.

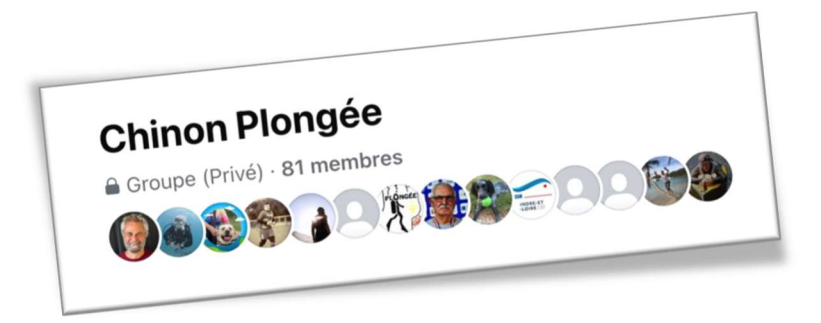

Selon votre recherche et le résultat retourné, plusieurs actions sont possibles :

- Si votre recherche portait sur une **personne**, vous avez la possibilité de lui envoyer une invitation ou un message privé de premier contact.
- $\bullet$
- S'il s'agit d'un **Groupe,** l'action possible est de rejoindre ce **groupe** pour suivre et participer aux échanges. Pour info, le groupe Chinon Plongée est privé. Personne en-dehors des adhérents y a accès.

# Comment fonctionne le mur Facebook

Le mur correspond au fil d'actualité qui s'affiche lorsque vous vous connectez à votre compte Facebook.

Cet espace est mis à jour en temps réel et regroupe l'ensemble des publications partagées par vos amis, vos groupes ou les pages auxquelles vous êtes abonnées.

Vous pouvez interagir sur chacune des publications affichées :

- Réagir en choisissant une icône correspondante à votre réaction face à cette publication (J'aime, En colère…)
- Commenter en écrivant un message qui sera visible par toutes les personnes ayant accès à la publication.
- Partager pour que la publication soit affichée sur votre propre mur et ainsi la rendre visible pour tous vos connaissances.

Pour information, voici les expressions que vous pouvez exprimer en réaction à une publication:

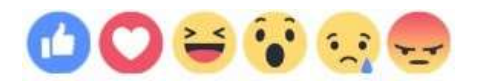

### Se protéger sur Facebook

Paramètres et confidentialité

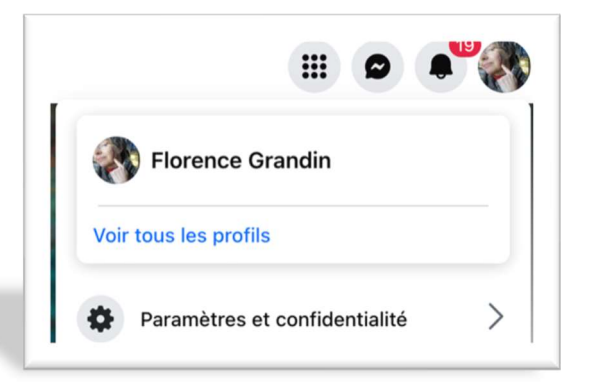

En haut à droite de votre écran, cliquez sur votre image

Puis sur Paramètres et confidentialité.

Puis sur Paramètres

Dans la partie gauche sur Audience et confidentialité, cliquez sur :

Comment les autres peuvent vous trouver et vous contacter

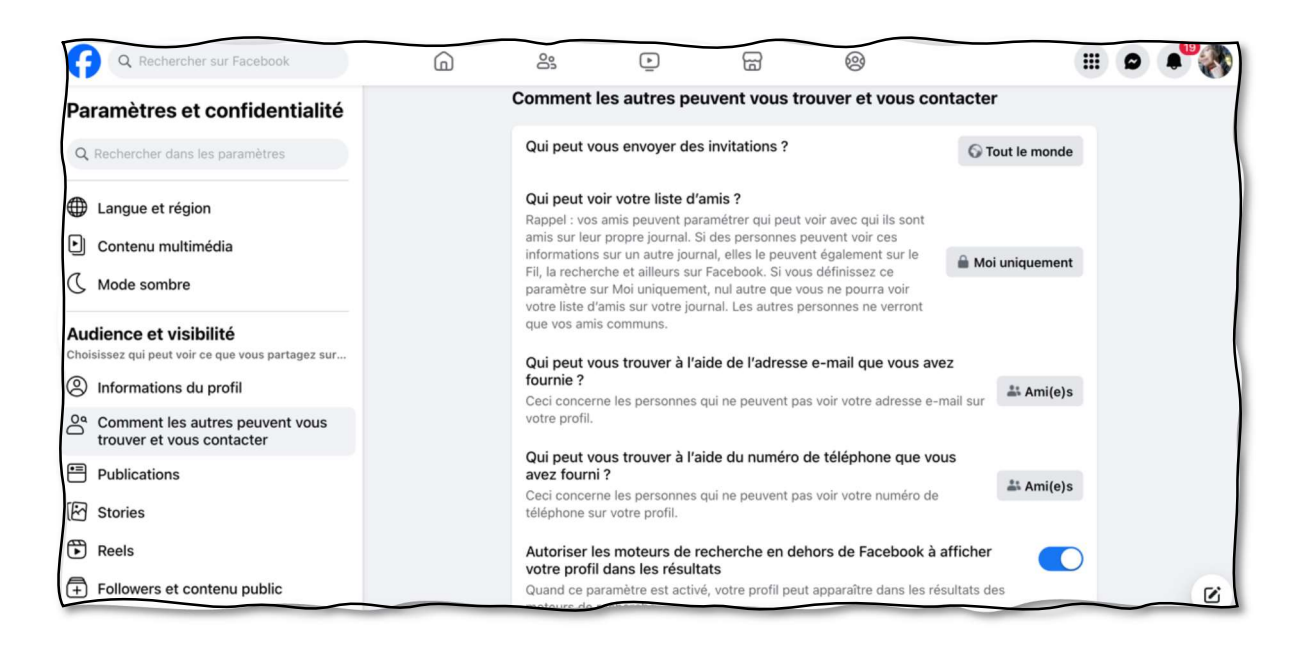

Pour chaque item, vous pouvez sélectionner votre choix.

Par exemple perso, il n'y a que moi qui peut voir ma liste d'amis. Chaque choix est plutôt bien expliqué

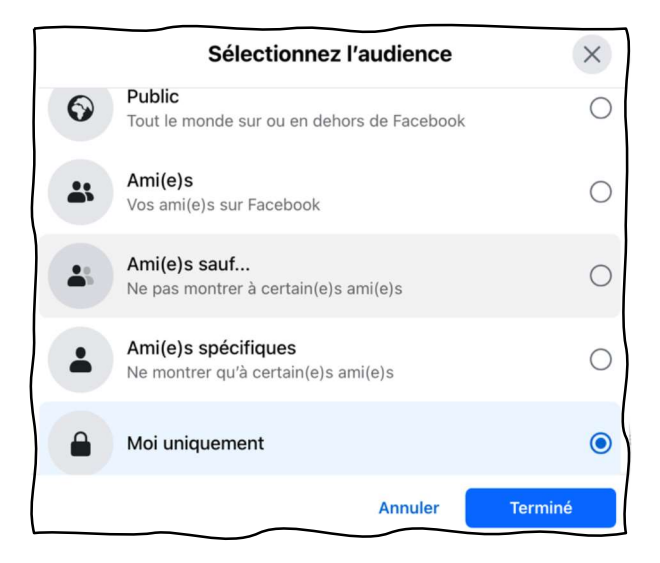

Puis cliquez sur Terminé pour valider votre choix.

Pour conclure : Facebook, c'est ce que vous en faites.

Et surtout, n'hésitez pas à chercher des tutos sur le net pour encore plus de précisions - sinon, n'hésitez pas à nous contacter